topothek

… damit es in Erinnerung bleibt

Erinnern Sie sich noch an den rot-gelben Getränkewagen mit den Krachern? © Museum Eiskeller

 eder von uns bewahrt alte Fotos oder **J** Dinge auf. Manches mag als wertvoll für die **Geschichte** unseres Ortes gelten, vieles aber trägt persönliche **Erinnerungen**. Nicht nur für uns selbst, sondern bestimmt auch für andere. "Schau, da hinten am Bild sieht man den Kinderwagen und da schaut der alte **Teddy** heraus! Ob das meiner war oder der von Susi?" Für die gemeinsame Erinnerung tragen wir diese Dinge digital in der **Topothek** unserer Gemeinde zusammen.

# Wer macht was?

Hinter einer Topothek steht die **Gemeinde**. In ihrem Namen wird die Topothek im Internet veröffentlicht und in ihrem Namen arbeiten die ehrenamtlich tätigen **Topothekarinnen** und **Topothekare** – zumeist bekannte historisch interessierte Personen aus unserem Ort. Diese nehmen die Originale zum Digitalisieren entgegen, kümmern sich um die Aufzeichnung der Informationen zu den eingescannten Fotos und beschriften sie in der Admin-Ebene der Topothek mit den Texten und Suchbegriffen sowie allen anderen nötigen Daten, die sicherstellen, dass man das Foto digital leicht auffinden kann.

Die technische Seite der Topothek wird vom **Verein ICARUS**, der auch matricula.net und monasterium. net betreibt, zur Verfügung gestellt.

**KURZANLEITUNG**

# So funktioniert die Topothek

Das **Album** unserer **Gemeinde**. **Von uns allen** zusammengetragen.

# **> Wie sammeln wir? > Wie finden wir es wieder?**

https://**schallaburg.topothek.at**

# Wie kann ich beitragen?

Wenn Sie Material zur Vergangenheit Ihrer Gemeinde besitzen und es gerne im Rahmen der örtlichen Topothek **zeigen möchten**, ob **Fotos**, **Videos**, Teddybären – von Ihnen selbst oder von Susi – oder **Wissen** in Form von Geschichten, so wenden Sie sich an das Topothek-Team in Ihrer Gemeinde. Den Kontakt finden Sie im Impressum der Topothek. Ihre Originale werden gescannt oder fotografiert und Ihnen schnellstmöglich wieder zurückgegeben.

Die Topothekarinnen und Topothekare freuen sich auch über ergänzende **Informationen** zu den Einträgen in der Topothek. Schreiben Sie Ihnen ein Email oder antworten Sie auf die Fragen, die Sie gleich direkt mit dem **Fragezeichen-Formular** neben den Bildern beantworten können.

# Wie kann ich in der Topothek etwas finden?

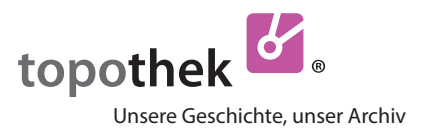

**D**ie Topothek ist eine Datenbank. Sie weiß nicht, was Sie finden möchten. Suchen Sie den Urgroßvater? Das Kaufhaus Eichberger oder einen Blick in die Kindergartenküche 1979?

Daher ist die Topothek so angelegt, dass Sie darin **selbst suchen** müssen. Das können Sie ganz einfach auf verschiedene Arten tun.

# **1. Themen**

> **Klicken** Sie auf das Wort ..Themen" und es öffnen sich unterhalb die Themenlisten, von denen Sie jede einzelne wiederum öffnen können. In jeder **Themenliste** finden Sie eine Auswahl von klickbaren Suchbegriffen, die Sie zu den gewünschten Ergebnissen führen. Um die Liste zu schließen, klicken Sie wiederum auf "Themen".

# **2. Suchbegriff**

Eine Topothek enthält viel mehr Suchbegriffe als Sie in den Themenlisten finden. Daher

**> Schreiben** Sie hier, wonach Sie suchen. Wenn der **Suchbegriff** vorhanden ist, wird er Ihnen in einer Liste vorgeschlagen, worin er auch klickbar ist. Mit

**> Enter** oder **Klick auf die Lupe** starten Sie die Suche.

Hier können Sie auch **Bildnummern** oder **Besitzer** eingeben. Genauere Informationen finden Sie hier.

# **3. Kategorie**

Hier können Sie nach der Art der Einträge filtern.

**> Doppelklicken** Sie auf Videos, wenn Sie nur die Videos sehen möchten. **> Klicken** Sie weitere Kategorien dazu oder wieder weg.

### **> Antworten Sie!**

Die Kategorie "ungeklärt" zeigt Ihnen nur jene Einträge an, bei der Sie mit **> Klick** auf das **Fragezeichen** antworten können.

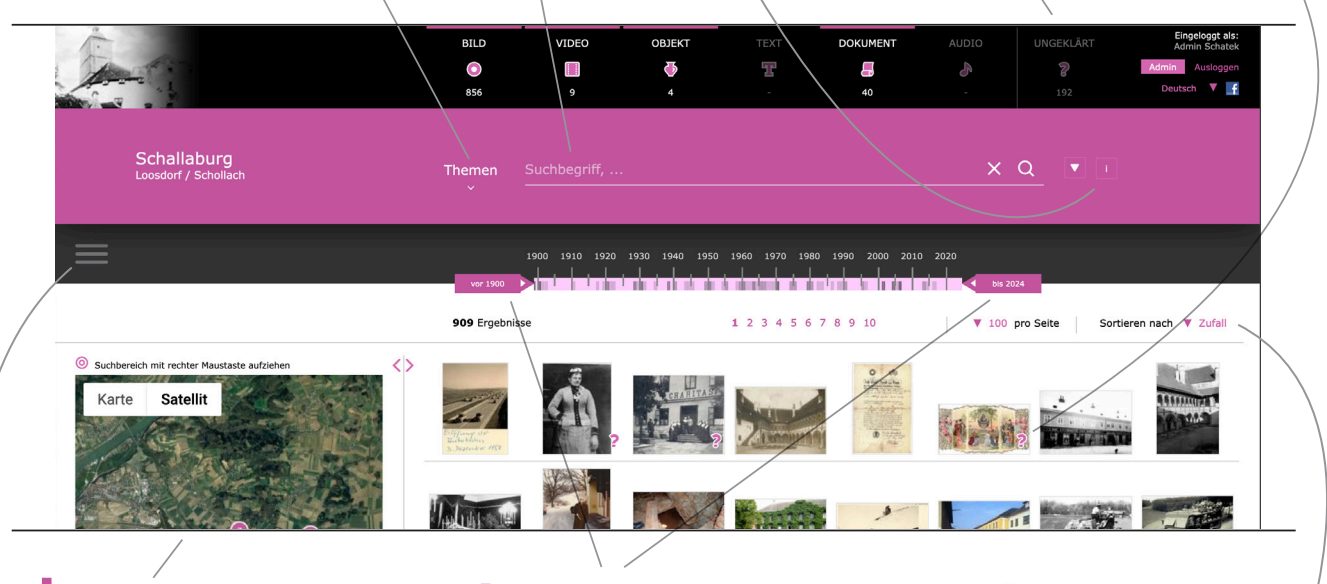

# **4. Karte**

Zuerst zeigt Ihnen die Karte die Positionen der Bilder, die Sie **aktuell** sehen. **> Ziehen** Sie auf der Karte mit der rechten Maustaste einen **Kreis**, so erhalten Sie nach dem Loslassen **alle Treffer** dieser Topothek, die innerhalb dieses Kreises liegen.

# **5. Zeitschiene**

Zuerst zeigen die unterschiedlichen Grauschattierungen an, wo die **aktuell** sichtbaren Ergebnisse auf der Zeitschiene liegen. Wenn Sie die **> Zeitschieber zusammenrücken**, erhalten Sie **alle Treffer** dieser Topothek, die im ausgewählten Datumsbereich liegen.

### **6. Sortierung**

**> Wählen** Sie die Reihung Ihrer Suchergebnisse nach Zufall, aufsteigendem oder absteigendem Alter bzw. Veröffentlichungsdatum.

# **Impressum/Kontakt**

#### Das Topothek-Team wünscht Ihnen viel Freude beim Entdecken der Vergangenheit von Schallaburg, Loosdorf und Schollach! https://**schallaburg.topothek.at**

**Schallaburg Kulturbetriebsges.m.b.H.,** 3382 Schallaburg 1, office@schallaburg.at **Marktgemeinde Loosdorf**, Europaplatz 11, 3382 Loosdorf, gemeinde@loosdorf.at. **Gemeinde Schollach**, 3382 Groß Schollach 53, gemeinde@schollach.at Christian **Bugl** b-c@gmx.at Veronika **Karner** lv.karner@aon.at Gerhard **Floßmann** gerhard.flossmann@catv.at Marianne **Plank** plank.marianne@gmx.at TopothekarInnen:

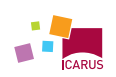

INTERNATIONAL CENTRE FOR ARCHIVAL RESEARCH

Eine Plattform von ICARUS, A-1100 Wien, Gertrude-Fröhlich-Sandner Straße 2-4, Tower C, 7–9, www.icar-us.eu | Besuchen Sie auch unsere Plattformen **matricula.net** und **monasterium.net** sowie die Website der Topothek mit Neuigkeiten und Terminen **www.topothek.at**